## DUK **Kaip naudotis nutolusia WEB techniko darbo vieta?**

Monas MS client v2.35 Monas MS server v2.35

Objekto įrengimo ar remonto metu instaliatorius gali nuotoliniu būdu prisijungti prie *Monas MS* programos. Tam stebėjimo pulto kompiuteryje turi būti įdiegta *Monas MS WEB* programa.

Nutolusią WEB techniko darbo vietą galima diegti kompiuteryje, kurio parametrai ne blogesni nei nurodyti lentelėje. Diegimo eiga išdėstyta programos *Monas MS* diegimo ir konfigūracijos instrukcijoje.

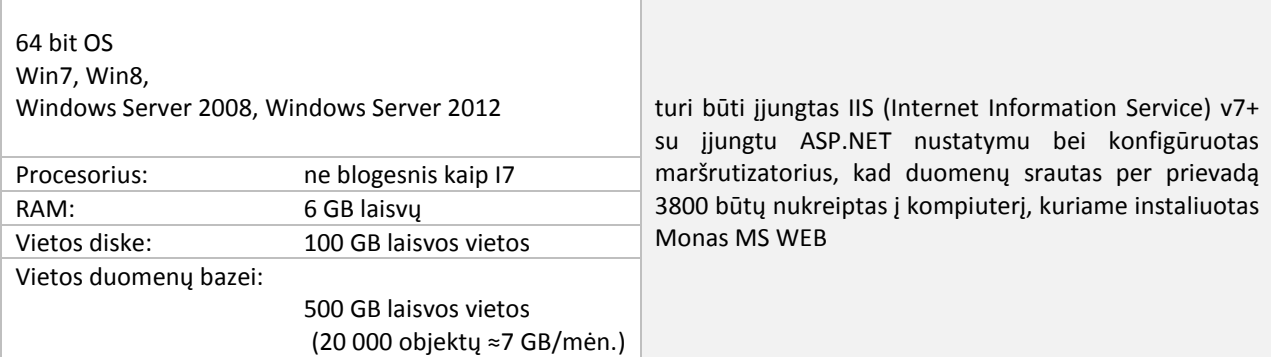

## Stebėjimo pulte

Kuriems instaliatoriams kokius objektus ir kuriam laikotarpiui matyti nustato pulto vadovas. Pagrindiniame *Monas MS client* programos lange pasirinkus *Veiksmai → Technikai* iškviečiamas leidimų nustatymo langas, kuriame nurodomi prisijungimo duomenys ir leistini instaliatoriui objektai.

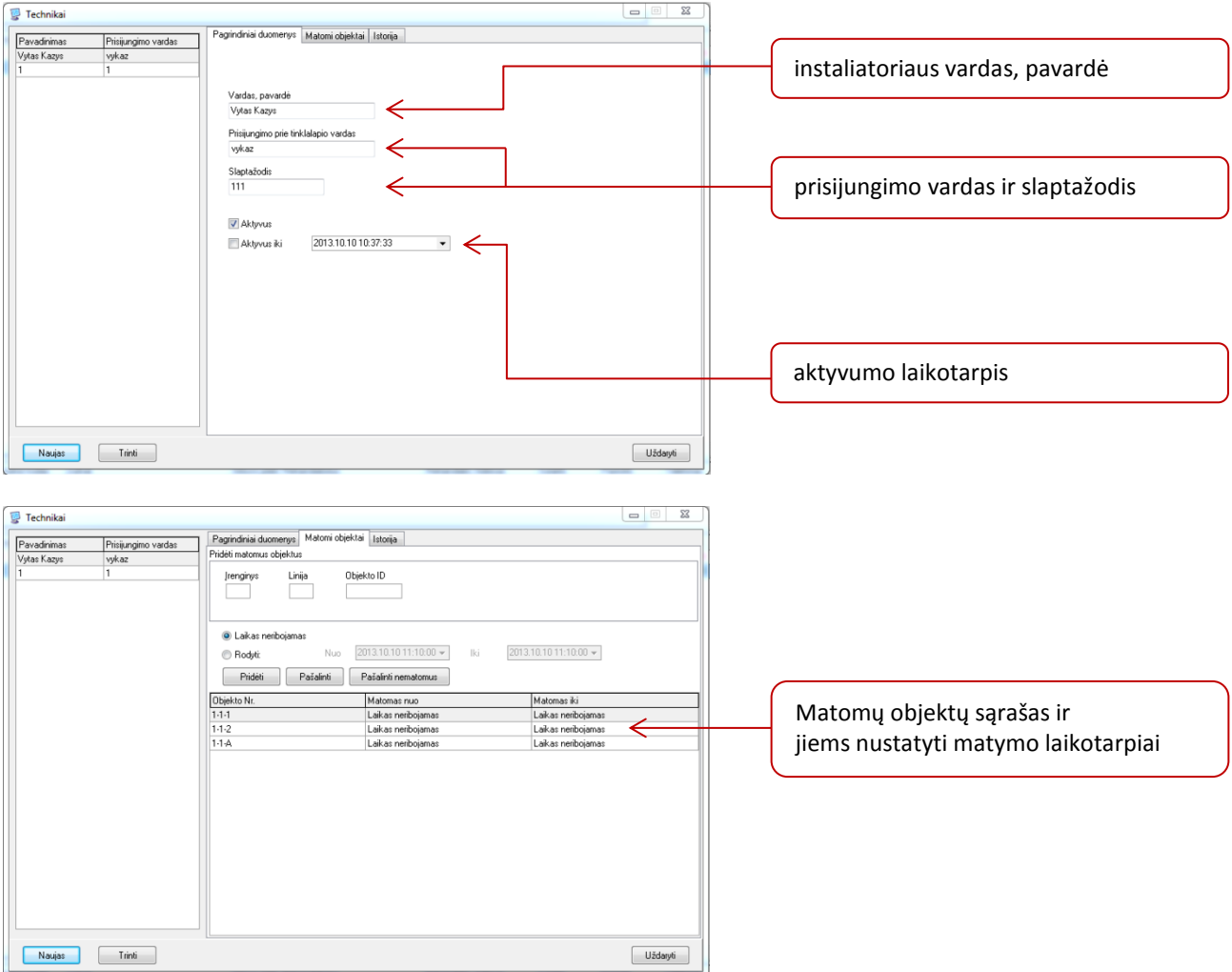

## Instaliatoriaus prisijungimas

Kompiuterio, turinčio atvirą išėjimą į internetą, naršyklės lange surinkus pulte įrengtos įrangos adresą ir suvedus prisijungimo duomenys, galima prisijungti prie *Monas MS*.

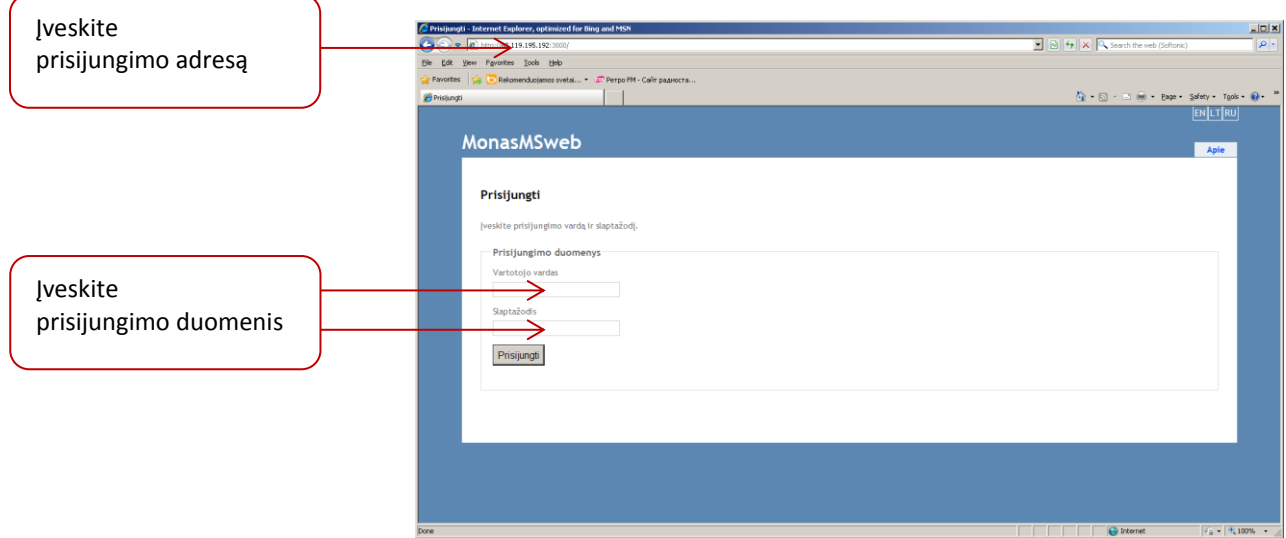

Pagal iš stebėjimo pulto suteiktas teises, instaliatorius tam tikrą laikotarpį galės stebėti leistinus jam objektus. Pasirinkęs reikiamą objektą ir atnaujinęs duomenis, instaliatorius matys objekto siunčiamus ir priimamus pulte pranešimus bei galės vertinti savo veiksmus.

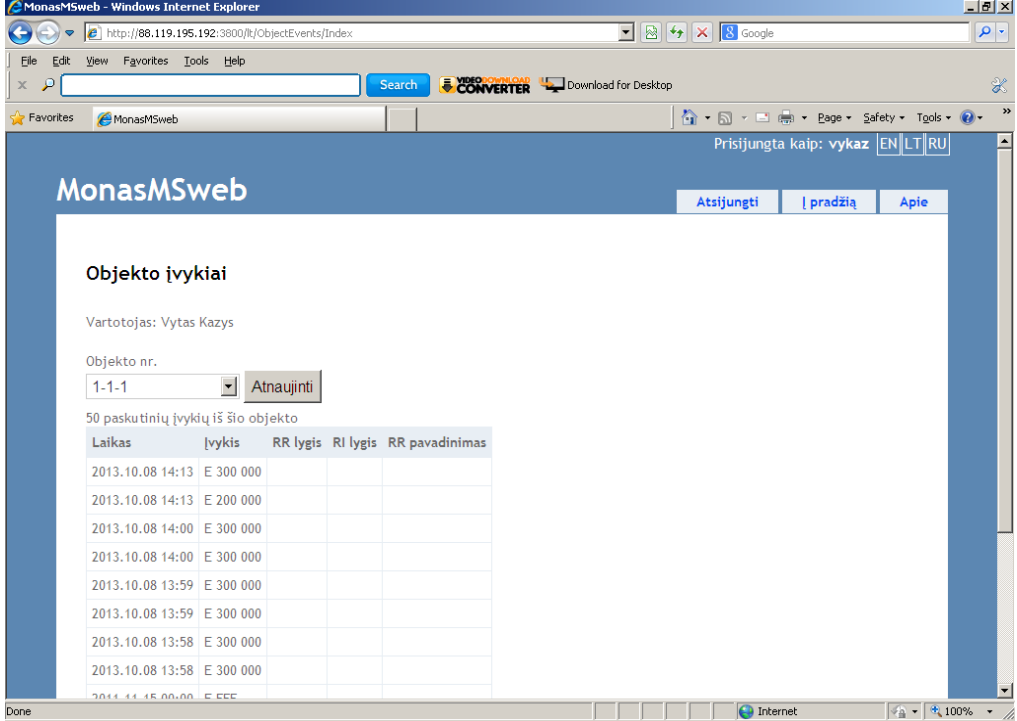